## **ПРАВИЛА ЗАЧИСЛЕНИЯ РЕБЁНКА в 1 КЛАСС.**

алгоритм записи в общеобразовательную организацию в сети Интернет; Для подачи заявления вэлектроном виде необходимо в любом браузере набрать **«Личный кабинет граждан Кемеровской области»**

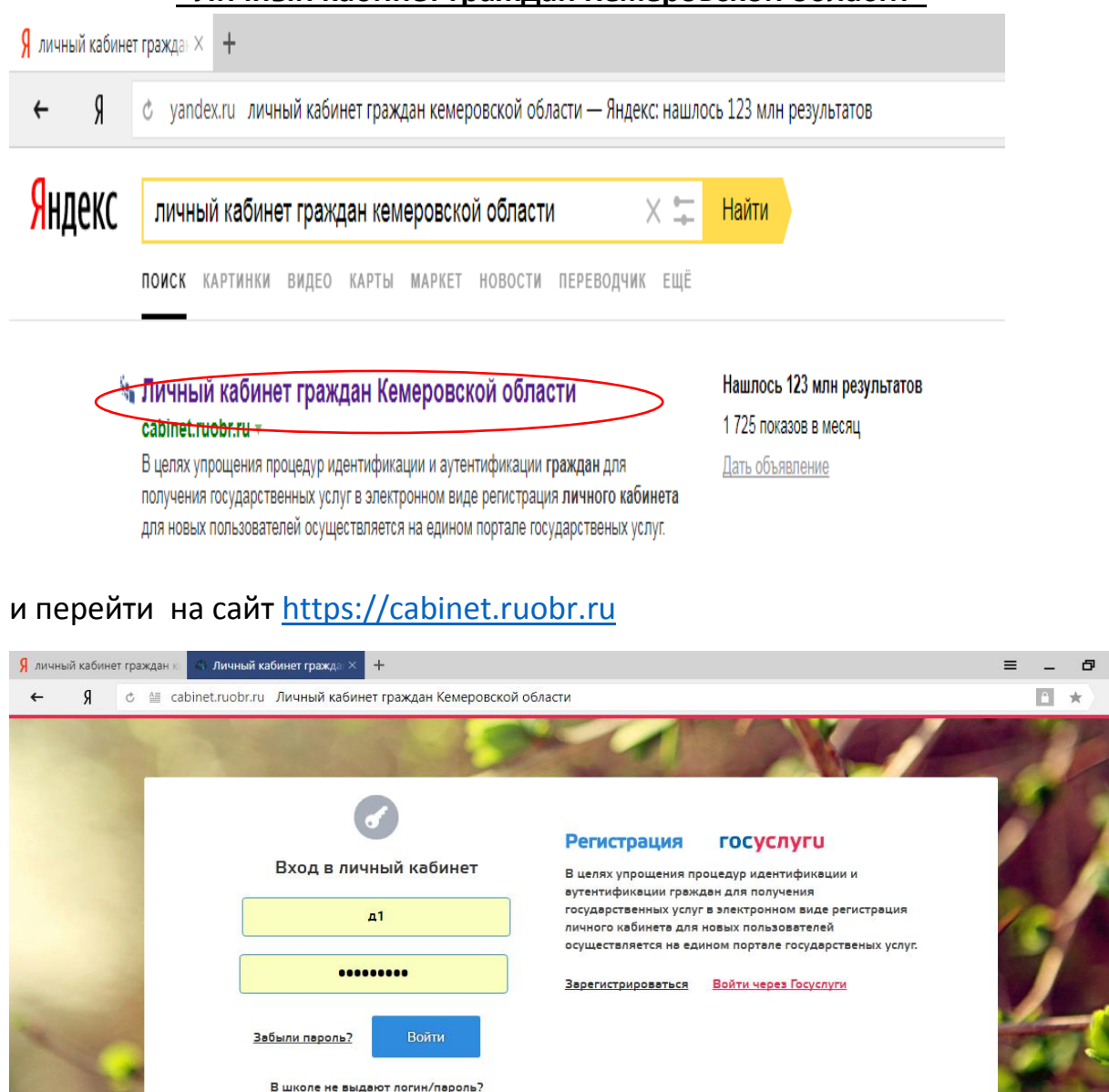

## Вам будут доступны следующие услуги

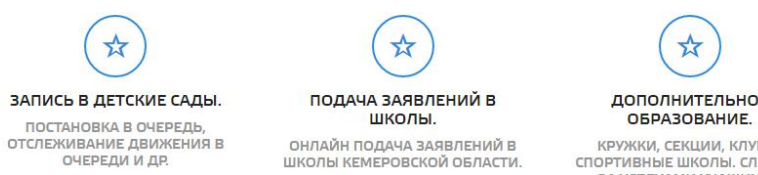

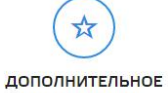

 $\boldsymbol{\times}$  $\overline{\bullet}$ 

КРУЖКИ, СЕКЦИИ, КЛУБЫ,<br>СПОРТИВНЫЕ ШКОЛЫ. СЛЕДИТЕ<br>ЗА УСПЕХАМИ УЧАЩИХСЯ.

Для подачи заявлений можно войти как:

- через личный кабинет (Указывается логин и пароль, который вы использовали при записи ребенка в детский сад. В случае, если вы потеряли пароль его можно восстановить в ДОУ, которое посещает Ваш ребенок)

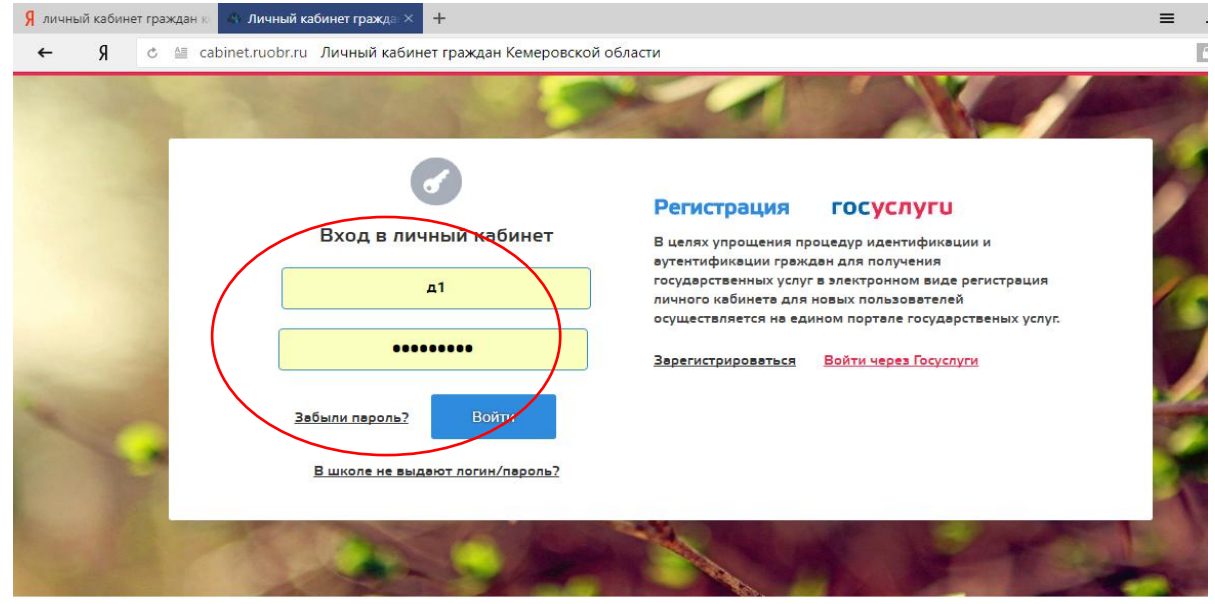

- через Госуслуги (указывается логин и пароль, который вы использовали при регистрации на портале Госуслуг)

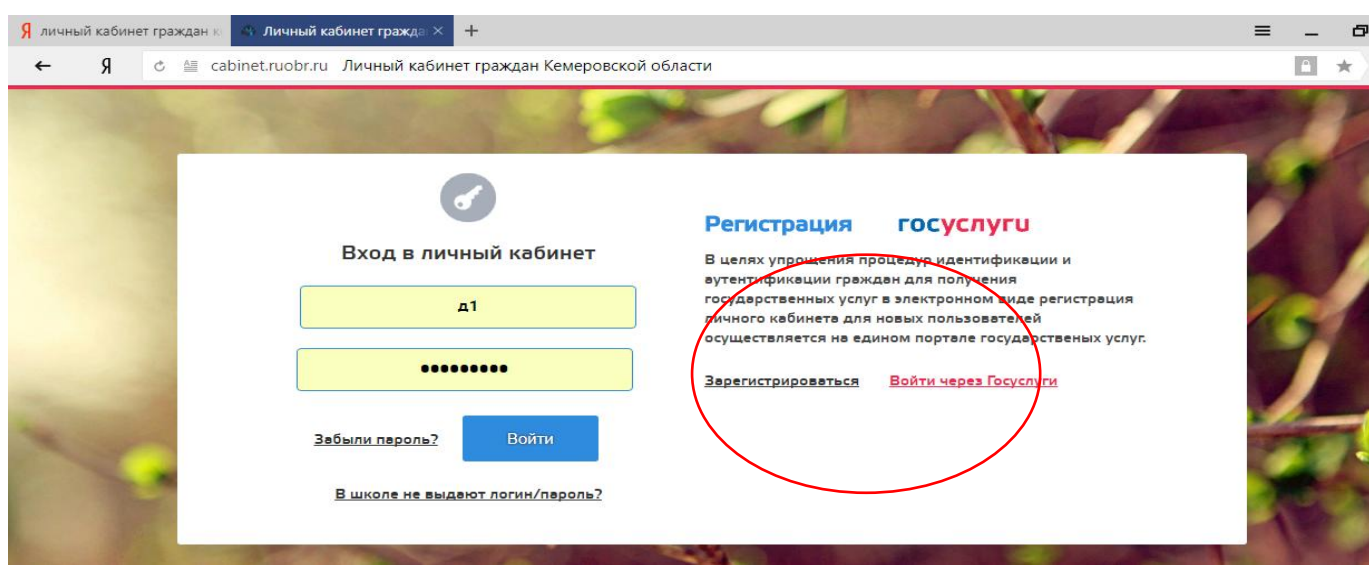

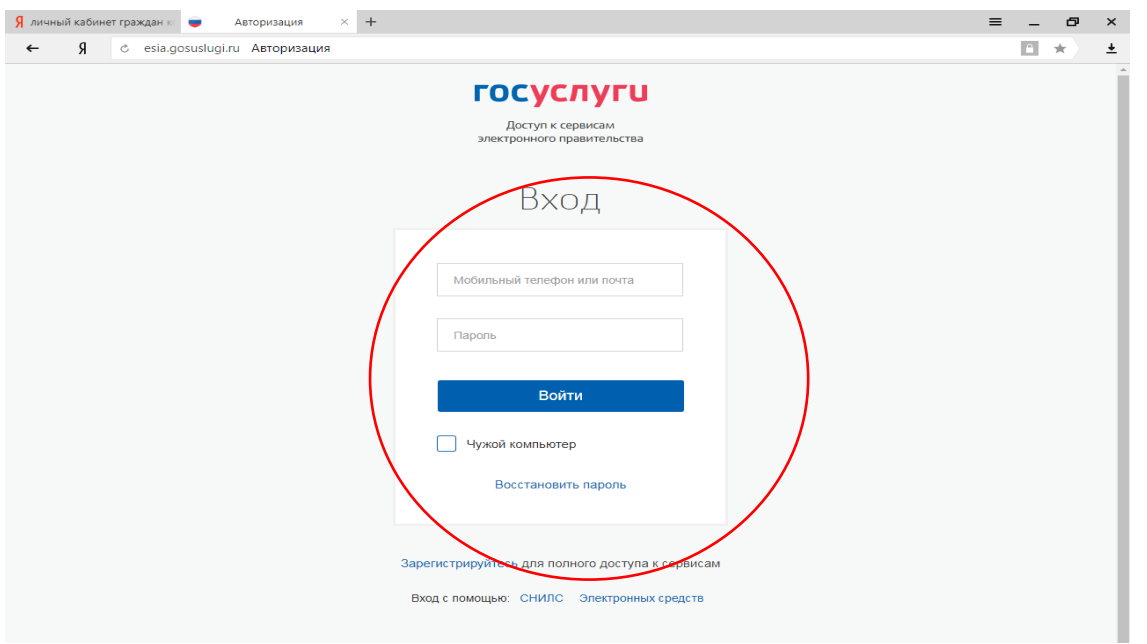

После ввода логина и пароля мы попадаем в мой кабинет, далее переходим в раздел «ДЕТИ».

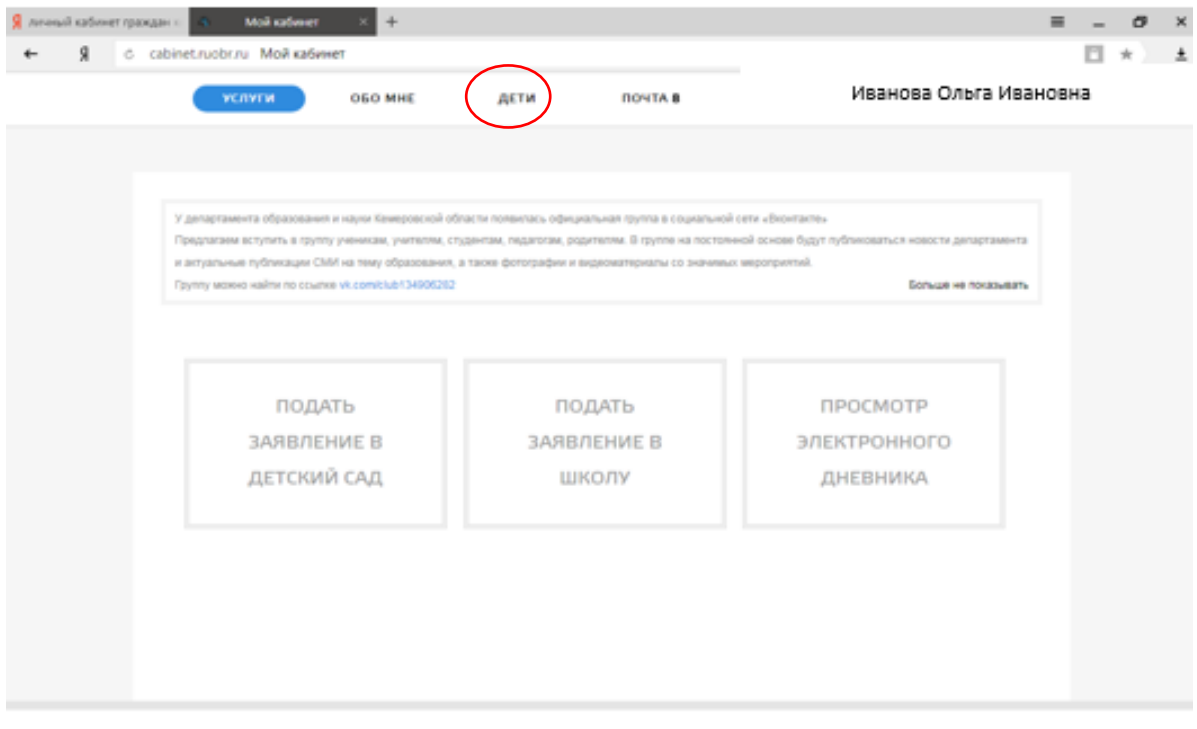

Если в разделе нет детей, то не обходимо начать кнопку «Добавить ребенка»

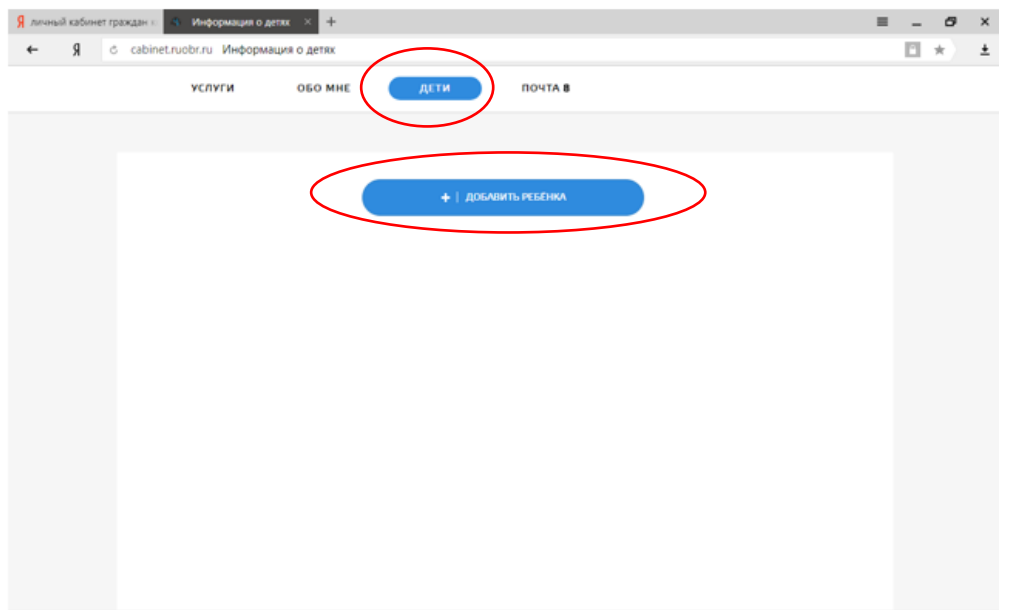

Заполняем все данные на ребенка и сохраняем.

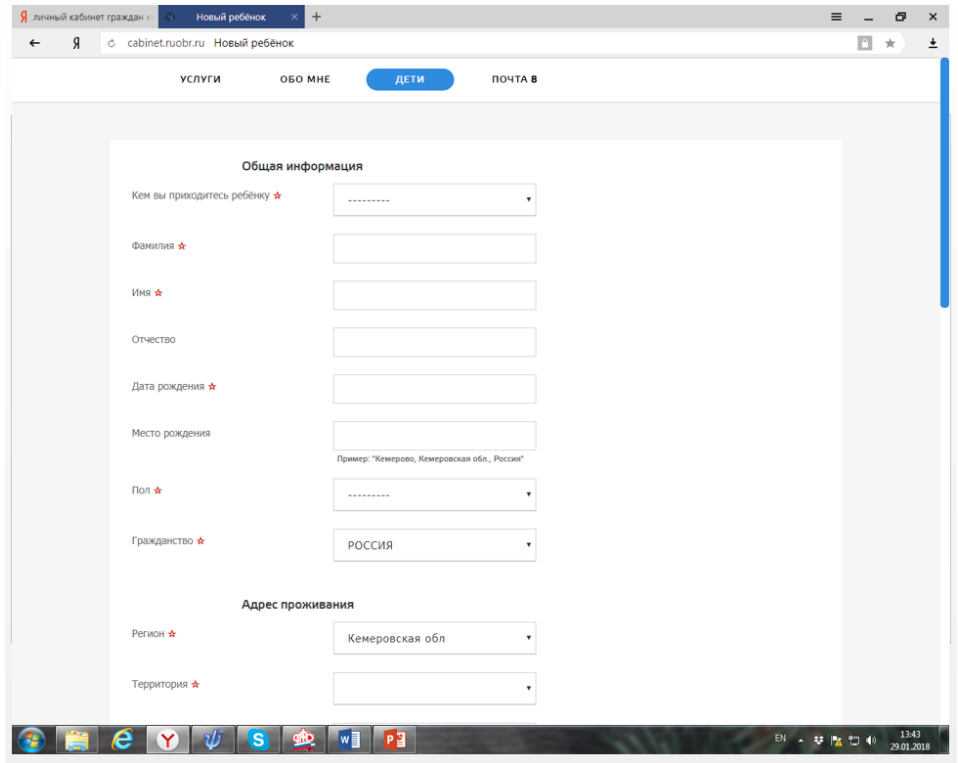

Переходим в раздел «Услуги – школа»

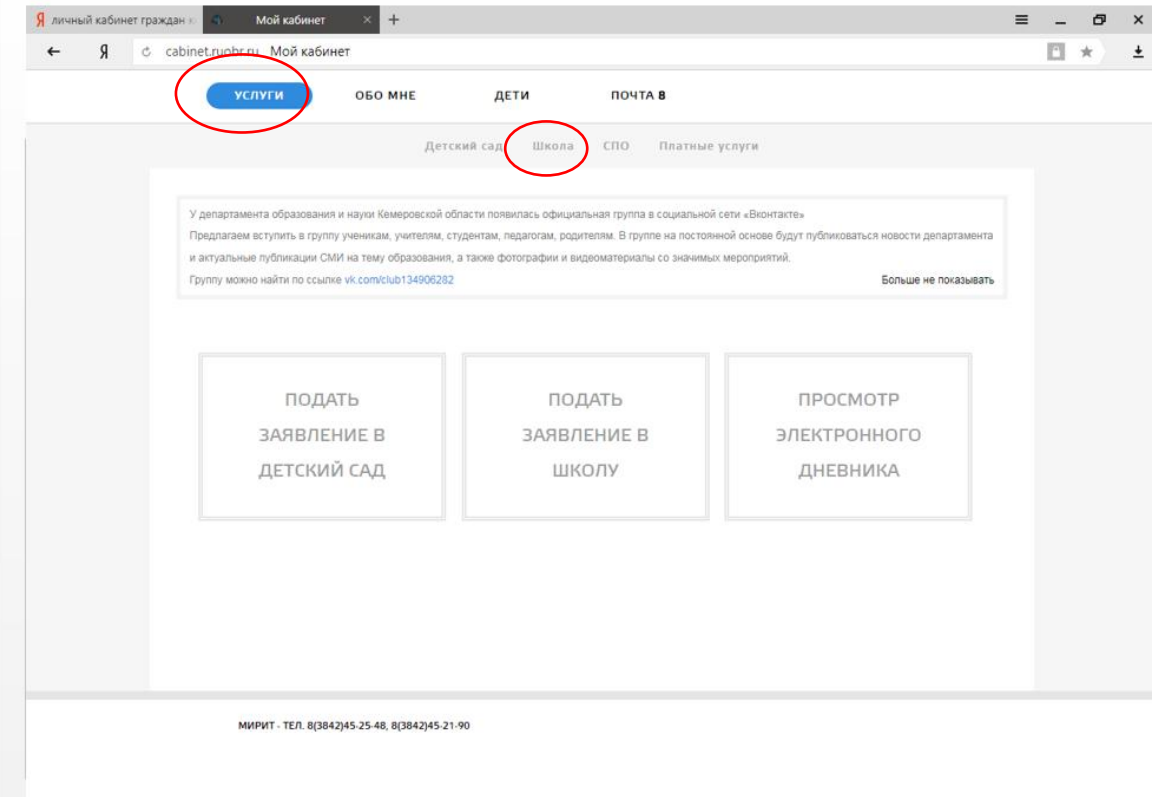

## Подать заявление

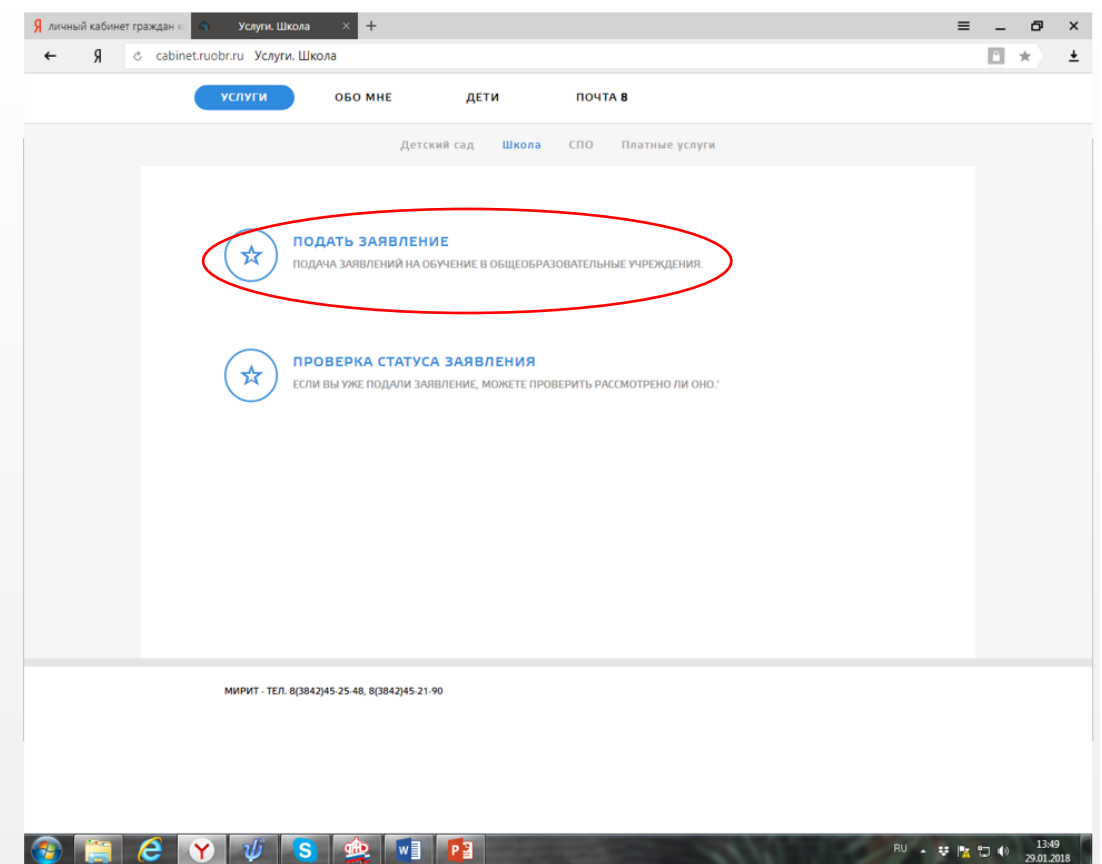

В этом разделе мы будем прикреплять необходимые документы для записи в школу «Предоставить документ»

![](_page_5_Picture_25.jpeg)

Из списка документов выбираем нужные (свидетельство о рождении, справка по месту жительству или свидетельство о регистрации по месту жительства)

![](_page_5_Picture_26.jpeg)

После загрузки всех документов необходимо проверить заполнения раздела «ОБО МНЕ» – «ЛИЧНАЯ ИНФОРМАЦИЯ» - все поля должны быть заполнены. Теперь можете подать заявление в школу в разделе «Услуга. Школа»